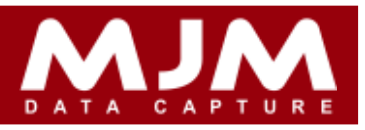

#### **HHD**

- Fix for: completing WO with half Quantity issued
- Fix for: after creating invoice from scanner, it was not exiting from sales order menu if user clicked "Finish" button.
- Fix for: entering incorrect container number for PO receipt was not showing user message that container number is incorrect on scanner.
- Added: container number for PO receipt, once container number is confirmed it will now display container number on reference & comment screen and PO details screen.
- Fix for: order list was not refreshing while packing with live pick & pack.
- Added: if PO container number is incorrect it will display user message.
- Added: container number to display on PO receipt screen.
- Renamed "Use Pick & Pack" to "Split Pick and Pack Processes" under advance tab | Page 2
- Added "Prompt for workstation" option under advance 3 option on scanner config.

#### **LiveLink**

- Added: allow Live Link to create invoice from scanner.
- Added: Available Work Stations in Live Link config. This will add work station code or name in front of courier file name, e.g. WS1 + ND20170919.csv

#### Bug Fixes:

- Fix multiple bugs for creating invoice from scanner:
	- Creating invoice from scanner was not showing correct goods value, VAT value and Total value for decimal & faceted products on IHEAD table.
	- Creating invoice from scanner was not showing correct goods value, VAT value and Total value for decimal & faceted products in ITRAN table.
	- Creating an invoice from scanner, Live Link was showing DDATE is not found
- Completing marshalled order from despatch manager or from scanner, Live Link was erroring with "RETURN/ RETRY statement not allowed in TRY/CATCH" in print delivery notes.
- Entering incorrect container number for PO receipt was not showing user message that container number is incorrect.
- Creating Order from scanner using Live Link was not bringing down special price if it's set in opera.
- Live picking with "ProgressTo=I" invoice in Live Link config was erroring with RETURN/RETRY statement not allowed in TRY/CATCH. In Print Invoices.
- Live Link was erroring if user tries to print delivery note for marshalled order and select printer name from scanner.
- Live Marshal part picked order was not updating S/O quantity in order & marshal warehouse (with & without force allocation)
- Live picking with full courier was erroring with RETURN/RETRY statement not allowed in TRY/CATCH when it creates courier file it was not splitting service code and surcharge code.
- Live Picking with full courier was not populating number of pallets in courier file.
- Live Picking with full courier was not populating Pallet Spaces in courier file.
- Live Movement with issue, receipt and return was not populating correct comment in stock transaction.
- Live marshal picking with part pick or cancelling order (Non force allocation) was not clearing allocation.
- Live marshal picking with part pick or cancelling an order (force allocation) was not clearing S/O quantity from order warehouse.
- Live marshal picking with part pick or cancelling an order was not clearing S/O quantity in marshal warehouse after completing an order.
- 911650: Fix for not updating De-Allocation after deleting an order from SOP Processing, if order was part picked, removed from Despatch Manager and then delete an order using marshalling.
- 911302: Added additional courier code "CLOG"

# Specialists in Mobile Computing, Data Capture & Warehouse Management

mjm-data.co.uk 1999 10333 005 0345 105 Minfo@mjm-data.co.uk

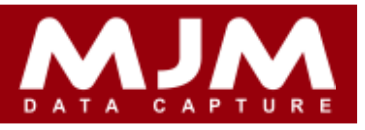

- 910750: Live transfer displays correct user message on fail.
- 911391: After despatch from scanner prints out Pack label, Delivery note and pack note with correct details.
- 910605: Prints out correct pack labels with simple courier, by line and prompt for box details.

#### **Bridge**

- Fix for: Setting additional or main barcode for product which does not exist by importing csv.
- Fix for: Stock file with include VAT was not including VAT data.
- Added: to find sales order by warehouse from generate picking list screen.
- Fix for: Opera was crashing as soon as user logs in.
- Fix for: Variable NOREF1 is not found when user click Option under Utilities.
- 910512: Print stock label from PO Receipt screen will set copies to "0" if "Set default PO label QTY to one copy per line item" is not selected. If this option is selected it will set label copies to "1", so label copies to PO quantity will not be available.

#### **Bridge 3**

Bug Fixes:

- Stock file with VAT included was not including VAT.
- Print BC was not printing anything.
- PO price was formatting incorrectly after adding freight.
- Receiving PO with part delivery was changing total value in header table.
- Assign batch number for sales order was allowing user to edit data.
- Was showing batches which has lower use by date then order due date e.g. if order due date is 15/09/17 it was showing batches with use by date 10/09/17
- Available quantity on assign batch number screen was not in correct format.
- On Assign Batch Number screen "Selected Batch Code" field was not updating when user change or select different line.
- Stop user to assigning incorrect batch number to sales order line.
- PO with descriptive, opera was crashing after post.
- 911662: PO with descriptive item was not formatting received quantity.
- 911120: Added: Date/Time Order raised, To use this function to display on despatch manager go to Fields | Header Fields and select check box as per your requirement for "Date/Time Order Raised"
- 9117171: Last cost was not showing correct last cost after progressing PO from bridge if there is any overall or line discount.

#### **Despatch Manager**

- Removed weight and total boxes from live link call to deliver order lines.
- 911120: Added: Date/Time Order raised, To use this function to display on despatch manager go to Fields | Header Fields and select check box as per your requirement for "Date/Time Order Raised"
- Fix for: After part delivered from delivery menu it, when user opens line screen it was not showing remaining order lines.
- Fix for: from Available for pick tab when user "View Pick List Report" with "Only show order warehouse" was showing bin from all warehouses.

## **KwikStock**

Fix for: was showing container column in amend PO Due dates screen.

Specialists in Mobile Computing, Data Capture & Warehouse Management mjm-data.co.uk 0333 005 0345 info@mjm-data.co.uk

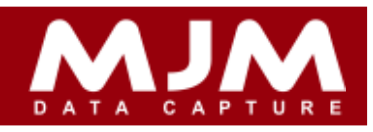

#### **Multibin Tracking**

- 911662: PO with descriptive item was showing received quantity with incorrect format.
- Fix for: PO with descriptive item, opera was crashing.

### **Tracking**

- Change: Print stock label from PO Receipt screen will set copies to "0" if "Set default PO label QTY to one copy per line item" is not selected. If this option is selected it will set label copies to "1", so label copies same as PO quantity will not be available any more.
- Fix for: After despatching sales order negative free stock value was changing to "0".
- Fix for: After despatching sales order allocated and free stock value was not updating correctly.

Specialists in Mobile Computing, Data Capture & Warehouse Management mjm-data.co.uk 1999 10333 005 0345 105 M info@mjm-data.co.uk